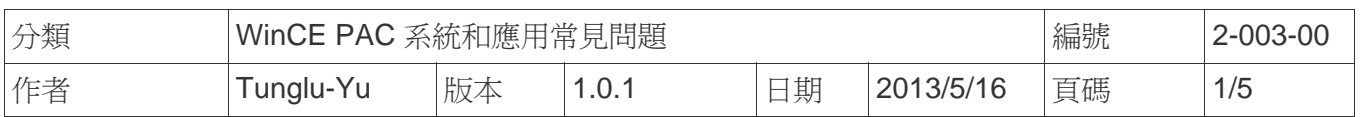

# 如何設定程式在開機時自動執行

應用於*:* 

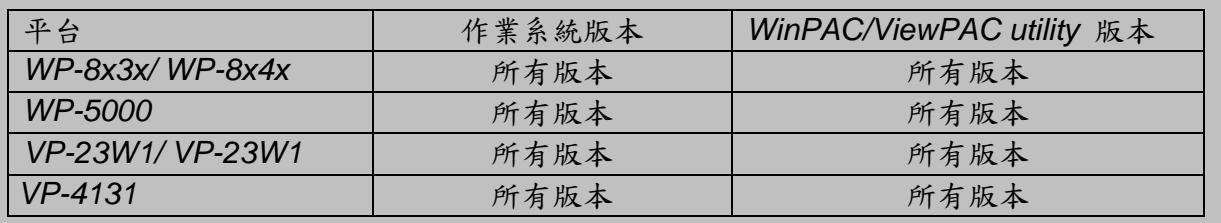

我們在WinPAC與ViewPAC工具中,提供了一個易於使用的界面來管理啟動程序。程序中設置的

程式在系統啟動時將自動執行。

在這裡,我們說明如何設置,並清除這些設置的步驟

## **Part 1.** 設定開機時自動執行程式

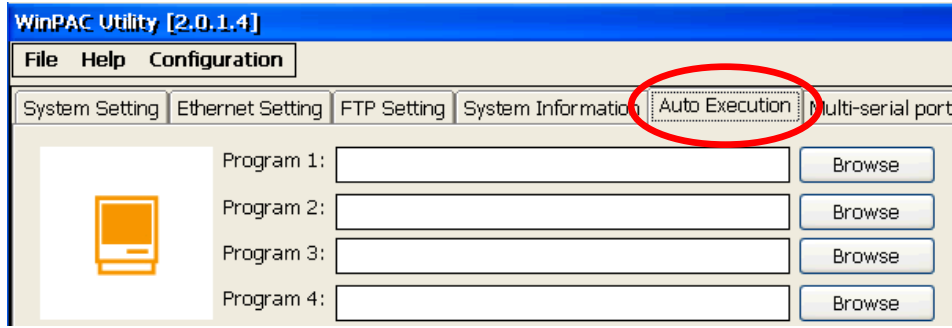

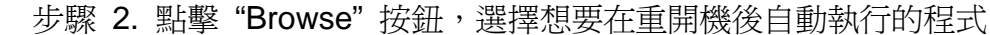

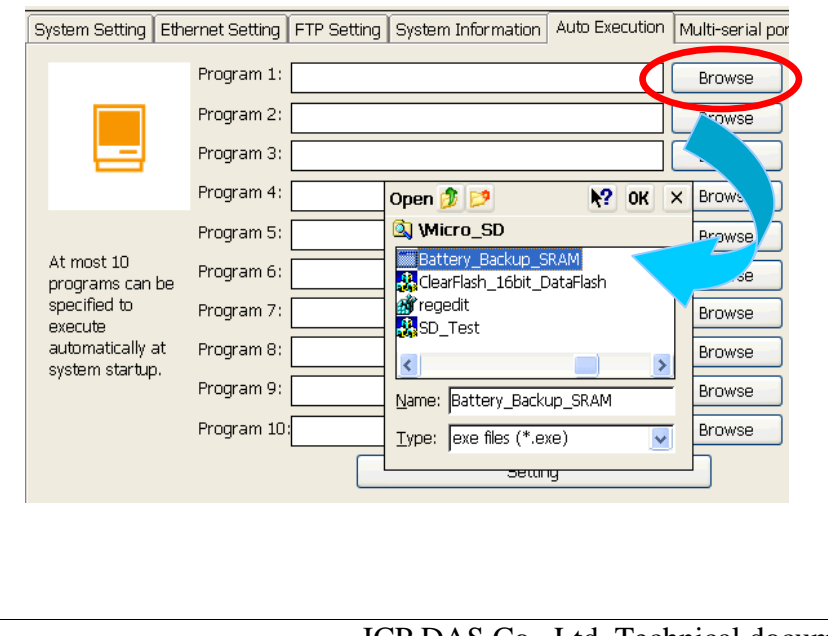

步驟 1. 執行桌面上的 WinPAC/ViewPAC Utility 後,點擊 "Auto Execution"頁面

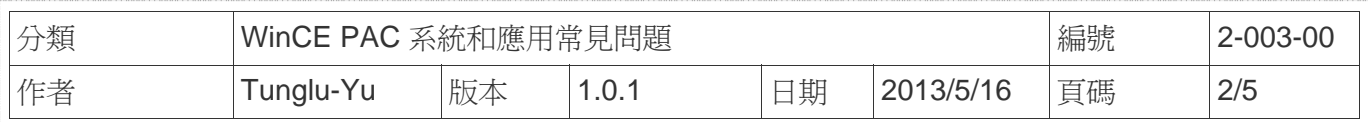

步驟 3. 點擊 "OK" 按鈕

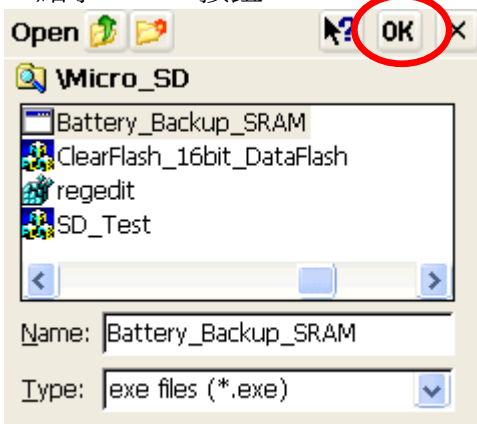

#### 步驟 4. 點擊 "Setting" 按鈕

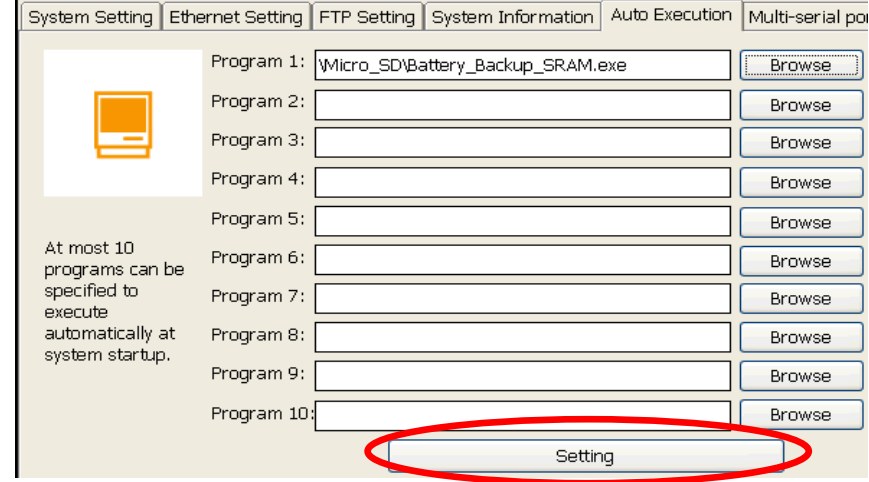

#### 步驟 5. 點擊 "**File**" -> "**Save**" 儲存設定值

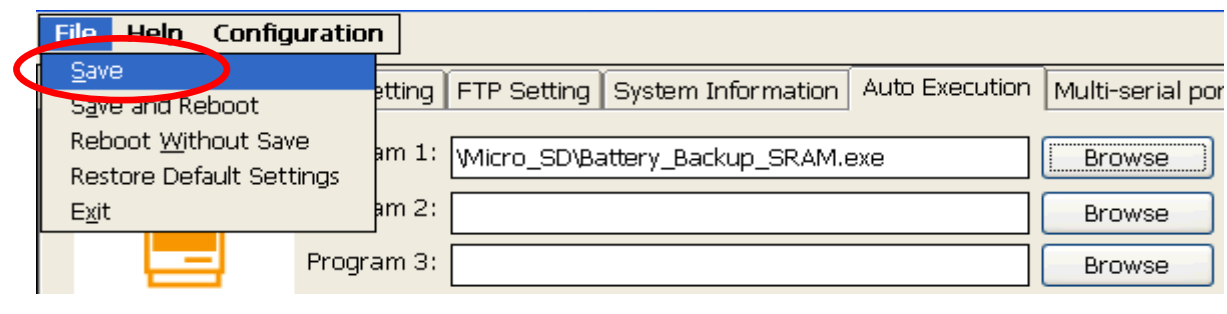

### 步驟 6. 點擊 "**Yes**" 按鈕

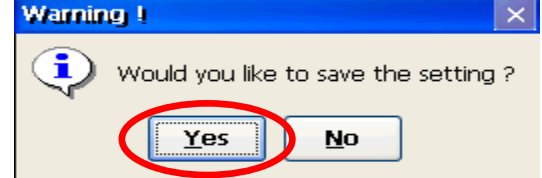

步驟 7. 重開機後, 指定的程式將會被自動執行

ICP DAS Co., Ltd. Technical document

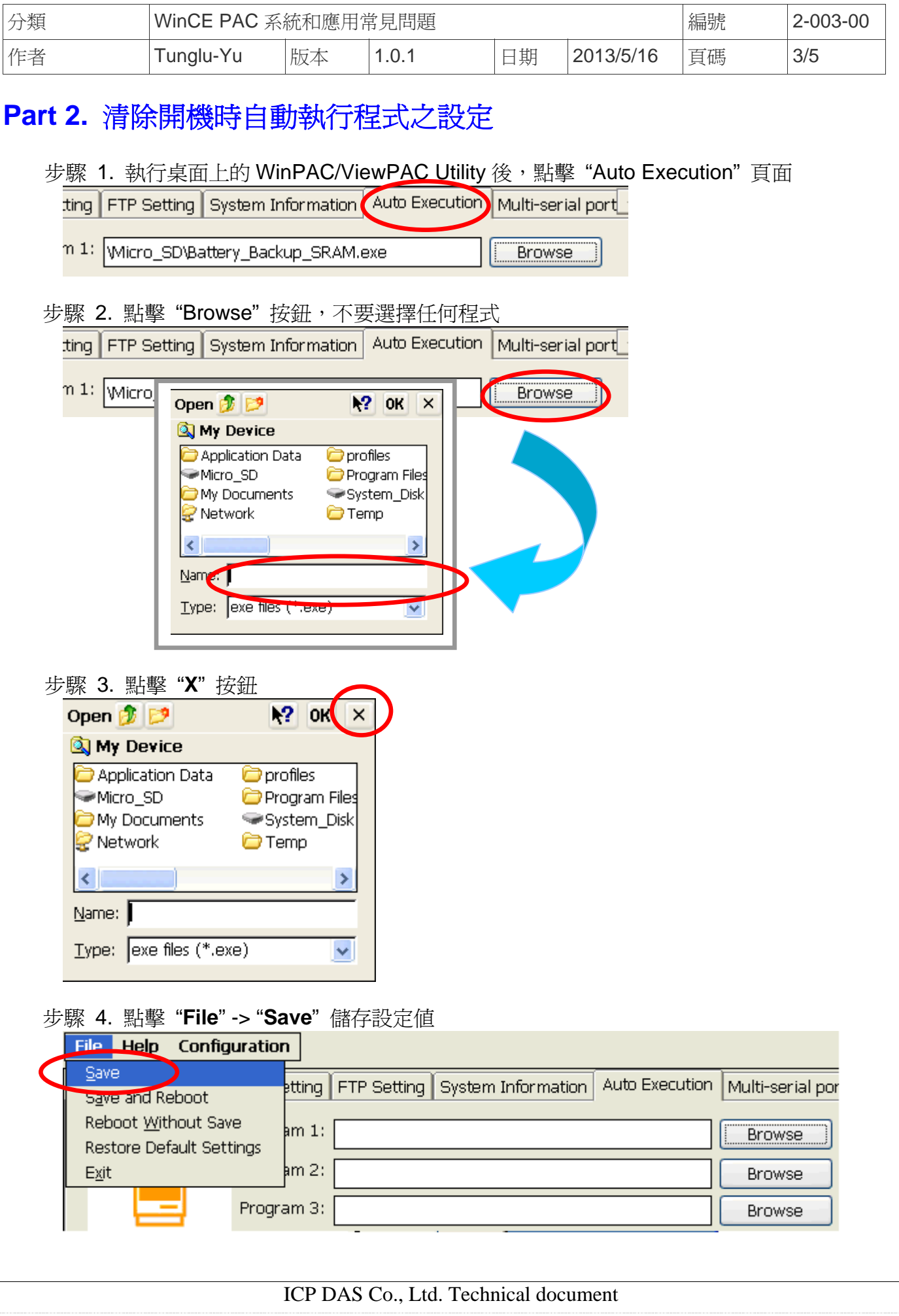

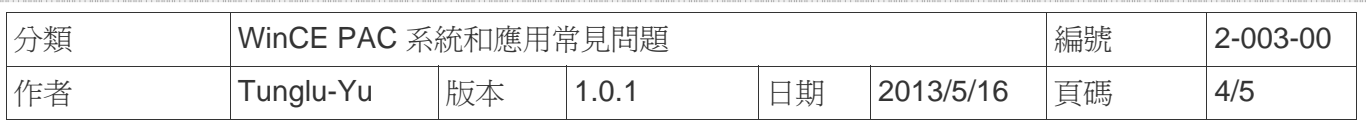

### 步驟 5. 點擊 "**Yes**" 按鈕

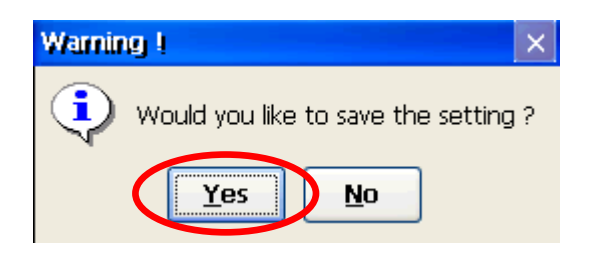

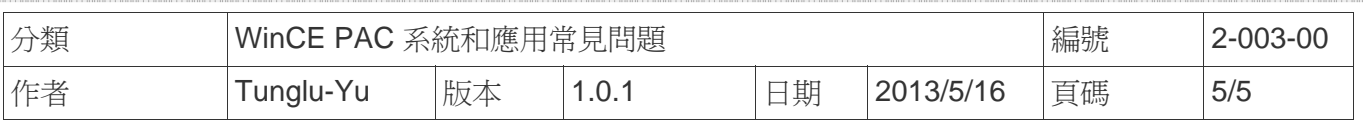

# **Revision History**

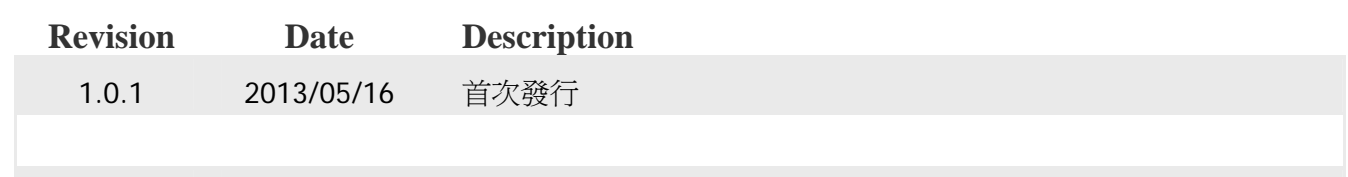